## **Лабораторна робота № 20**

- **Тема.** Вкладені класи. Використання інтерфейсів для порівняння та сортування об'єктів.
- **Мета.** Формування вмінь і навиків використання інтерфейсів для порівняння та сортування об'єктів. Закріплення вмінь і навиків наслідування звичайних та абстрактних класів засобами C#, використання об'єктів, підпрограм, елементів керування. Застосування вмінь і навиків програмування алгоритмів лінійної, розгалуженої та циклічної структури.

## **Контрольні запитання.**

- 1. Які дві основні ролі класів? Які дві основні ролі вкладених класів?
- 2. Як організувати доступ до членів вкладеного класу? До яких членів класу можна звертатися без створення об'єкта класу?
- 3. Які основні перевантаження методу *Sort()* реалізовані для списків в C#? В чому між ними принципова різниця?
- 4. Який інтерфейс має підтримувати клас для можливості порівняння його об'єктів між собою по замовчуванню? Який метод при цьому потрібно додатково реалізувати?
- 5. Як реалізувати сортування об'єктів класу за різними критеріями з використанням вкладених класів? Який інтерфейс має підтримувати вкладений клас для можливості порівняння об'єктів основного класу між собою?

## **Завдання.**

1. **Вдоскональте зовнішній вигляд головної кнопкової форми комплексу форм, розроблених на попередній лабораторній роботі, забезпечивши можливість впорядкування форм за різними критеріями під час їх розміщення каскадом.** Для цього доповніть головну кнопкову форму групою взаємозалежних перемикачів для сортування форм. З цією метою виберіть на панелі елементів відокремлену групу з надписом *GroupBox* та відмітьте у формі прямокутну область для розміщення відповідного елемента керування. Після цього виберіть на панелі елементів перемикач *RadioButton* та натягніть у створеній групі декілька перемикачів для сортування зображених об'єктів за різними критеріями. Серед критеріїв сортування має обов'язково бути за *часом створення*. Встановіть властивість *Checked* цього перемикача в значення *true*, а всіх інших – в значення *false*. Для чого встановлювати цю властивість? Встановіть назви перемикачам англійською мовою згідно їх призначення. Натягніть у створеній групі також прапорець *checkBox* та дайте йому назву *sortDesc* для сортування форм за спаданням.

Після цього вигляд головної кнопкової форми може бути, наприклад, таким:

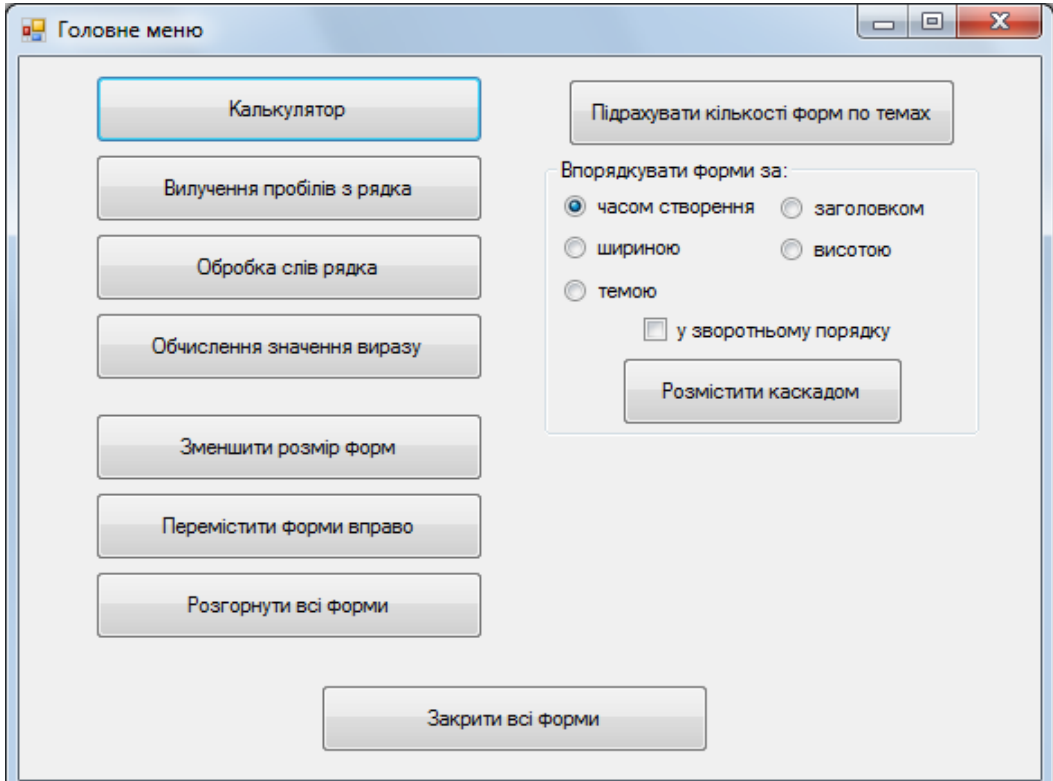

2. **Для забезпечення можливості сортування форм за темою лабораторної роботи скористайтеся розробленим делегатом з попередньої лабораторної роботи та врахуйте, що при сортуванні за спаданням достатньо змінити на протилежний порядок форм (реверсувати), впорядкованих за зростанням.** Тоді процедура обробки натиснення кнопки для впорядкування форм каскадом та делегат набуде, наприклад, такого вигляду:

```
public int SortByTema(Form f1, Form f2)
    if (f1 == null || f2 == null)ſ
        throw new ArgumentException("Окремі аргументи не є формами");
    return String.Compare((f1 as ILabWork).GetTemaLabWork(),
                           (f2 as ILabWork).GetTemaLabWork());
\mathcal{P}private void button5 Click(object sender, EventArgs e)
€
    //сортування списку форм
    if (sortTema.Checked)
        listForm.Sort(SortByTema);
    if (sortDesk.Checked)
        listForm.Reverse();
    //вивід форм каскадом
    int left = 200, top = 200;
    for (int i = 0; i < listForm. Count; i++)
        if (!listForm[i].IsDisposed)
        ſ
            listForm[i].Left = left;left + = 20;listForm[i].Top = top;top += 15;listForm[i].Focus();
        ł
€
```
**3. З метою забезпечення можливості сортування форм за часом створення по замовчуванню:** 3.1. **Реалізуйте збереження моменту часу створення форми в одній з її властивостей, яка не використовується (наприклад,** *Tag***) в процедурі створення форм:**

```
private void createForm(int index)
```

```
Form f = null;ſ
    switch (index)
    \{case 1: f = new FormCalc();break:
            سمعه
    ł
   f.Tag = DateTime.Now.Ticks.ToString();
   listForm.Add(f);
   f.Show();
```

```
}
```
3.2. **Для забезпечення можливості порівняння створюваних форм між собою по замовчуванню реалізуйте підтримку ними інтерфейсу** *IComparable.* **З цією метою створіть новий клас, породжений від класу** *Form* **з підтримкою цього інтерфейсу та реалізуйте в ньому метод порівняння поточного об'єкта з зовнішнім за значенням, збереженим у попередньому підпункті:**

```
public class MForm : Form, IComparable
₹
    int IComparable.CompareTo(object c)
        long t1 = Convert.Tolnt64(this.Tag);€
        long t2 = Convert.Tolnt64(((Form)c).Tag);if (t1 < t2)return -1;
        if (t1 > t2)return 1;
        return 0;
    }
€
```
3.3. **В імпортованих формах** *всіх* **попередніх лабораторних робіт (***FormCalc, FormString* **та інших) змініть батьківський клас на клас попереднього підпункту, забезпечивши цим самим підтримку інтерфейсу** *IComparable,* **наприклад, так:**

3.4. **Доповніть процедуру обробки натиснення кнопки для впорядкування форм каскадом обробкою перемикача з надписом за** *часом створення***, викликаючи при цьому стандартний метод** *Sort()* **списку форм:**

```
private void button5 Click(object sender, EventArgs e)
€
   //сортування списку форм
   if (sortTime.Checked)
        listForm.Sort();
   if (sortTema.Checked)
        listForm.Sort(SortByTema);
   if (sortDesk.Checked)
        listForm.Reverse();
   //вивід форм каскадом
   int left = 200, top = 200;
   for (int i = 0; i < listForm. Count; i++)
        if (!listForm[i].IsDisposed)
            listForm[i].Left = left;
        €
            left + = 20;listForm[i].Top = top;top += 15:
            listForm[i].Focus();
        ł
ł
```
- **4. З метою сортування форм за висотою:**
	- 4.1. **Опишіть** *у класі головної кнопкової форми* **вкладений клас з підтримкою інтерфейсу**  *IComparer***. Реалізуйте у цьому класі цілочисельний метод** *Compare(Form f1, Form f2)* **для підтримки інтерфейсу** *IComparеr***;**
	- 4.2. **Доповніть процедуру обробки натиснення кнопки для впорядкування форм каскадом обробкою перемикача з надписом за** *висотою***, викликаючи при цьому метод сортування списку форм з новим екземпляром вкладеного класу:**

```
public class SortByHeight : IComparer<Form>
{ public int Compare(Form f1, Form f2)
    €
        if (f1 == null || f2 == null)return 0;
        if (f1. Height < f2. Height)
            return -1;if (f1. Height > f2. Height)
            return 1;
        return 0;
    }
}
```

```
private void button5 Click(object sender, EventArgs e)
   //сортування списку форм
\left\{ \right.if (sortTime.Checked)
        listForm.Sort();
    if (sortTema.Checked)
        listForm.Sort(SortByTema);
    if (sortHeight.Checked)
        listForm.Sort(new SortByHeight());
    if (sortDesk.Checked)
        listForm.Reverse();
    //вивід форм каскадом
    int \; \text{left} = 200, \; top = 200;for (int i = 0; i < listForm.Count; i++)
        if (!listForm[i].IsDisposed)
            listForm[i].Left = left;
        \{left + = 20;listForm[i].Top = top;
            top += 15;listForm[i].Focus();
        ł
\mathcal{E}
```
**5. Самостійно забезпечте сортування форм за шириною та за заголовком (властивість** *Text***) під час впорядкування каскадом.**